## **TREC-Setting up teams and registration instructions**

When signing up as a team to race in the new NASA TREC series, there are a few extra steps that have to be done. This process is not that hard but since it is new to most teams it can present some challenges. This will show you in a few simple steps.

We will break this down into two parts. Registration and setting up your team. It is best to set up your team first (you can later edit your team and add drivers) so that when you register you can register the team.

## **Setting up teams:**

Generally, there is one team "owner" who has drivers on his/her team. To add drivers to the team the owner must have the driver's membership number, or their email associated with their NASA member profile. To create a team the owner must do this in their member profile. Once a team is set up, each individual driver will see this team in their member profile too. Your member profile (Account | My Information) can be found here: <https://www.nasaproracing.com/account>

## Account  $\Box$  My Information

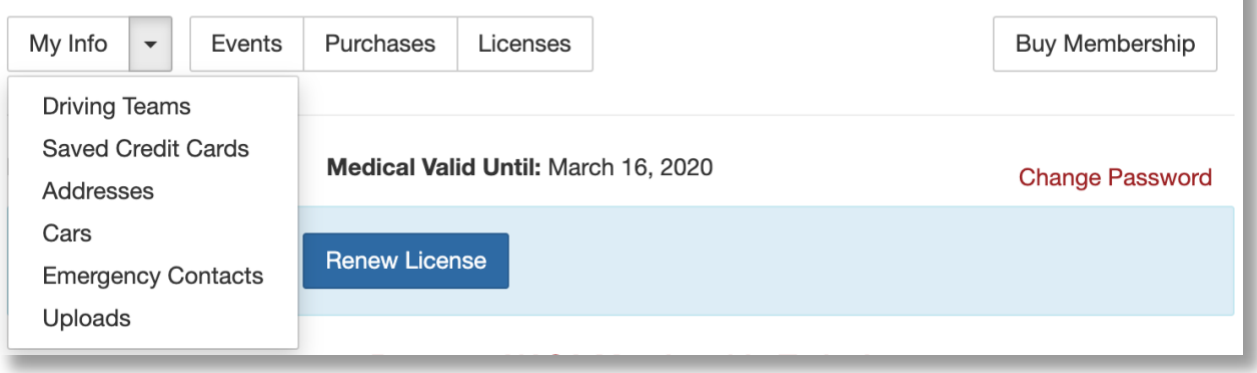

By clicking the drop-down arrow under the "My Info" tab you can find "Driving Teams" to create your team.

Once you are in the Driving Teams screen you will see at the bottom the "**+**Team" to add or create a new team. On this screen you will also see all of your teams or any other team you might be associated with. On the next screen you will select "Create Enduro Team". Follow the instructions from here to add drivers to your team. Each driver must have a current, paid NASA membership. Do not add Crew members to your team unless you are setting up a team for the 25 hours of Thunder Hill.

## **Registration:**

Find the event you want to race in TREC. For NASA Great Lakes you can find the entire season schedule here [https://www.nasaproracing.com/events?region\\_id=16](https://www.nasaproracing.com/events?region_id=16)

Scroll down and find the TREC line items. You will see the TREC registration line item for the team/team owner (or the person paying for the entry) and you will see TREC line item for the team's drivers (this is free). All drivers in the team must be registered in the event. Crew members do not register, nor do they need to pay for pit access or entry.

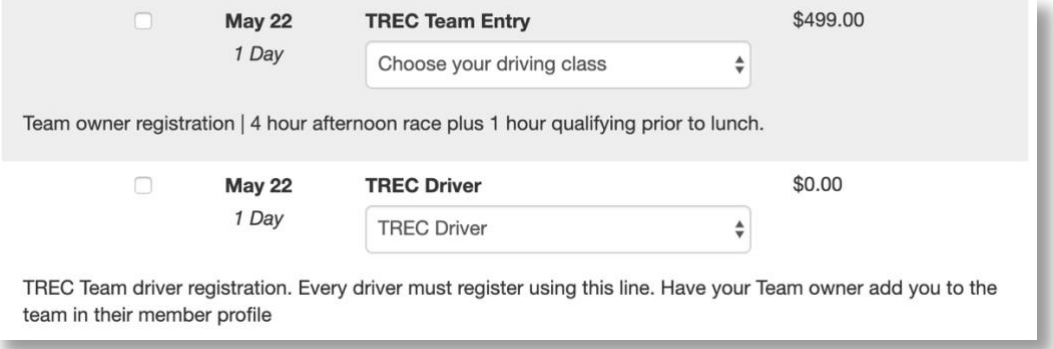

When you register the team select the class at this time. TREC1-4 are choices. TREC 1 is the fastest. If you think your car may be in FU select TREC1 and we will sort out any class changes during qualifying or in the drivers meeting.

Again, please be sure all drivers on the team register as TREC Driver as shown above.

Questions or Challenges please call or email Jay Andrew 330-328-1091 [jay@nasagreatlakes.com](mailto:jay@nasagreatlakes.com)